## ПК «АСМО - ФХД»

## Инструкция по установке и эксплуатации

- 1. *Требования к компьютеру*:
	- операционная система: *Microsoft Windows XP/Vista/7/8/8.1/10* или *Microsoft Windows Server 2003/2008/2012* (x86 или x64 вариант);
	- процессор *Intel* или *AMD* с тактовой частотой 1 ГГц и выше;
	- оперативная память 1 Гбайт и выше;
	- жесткий диск для полной установки ПК используется около 100 Мбайт, отдельно база данных 400 Мбайт; требуемое свободное пространство не учитывает увеличение размера информационной базы при работе системы, за наличием достаточного свободного пространства необходимо следить самостоятельно.
	- дополнительно требуется установленная 32-разрядная версия *JRE* (*Java Runtime Environment*) версии не ниже 6-й (рекомендуется Java SE 8). Версию JRE можно загрузить по адресу *<http://www.java.com/ru/download/manual.jsp>*
- 2. *Установка ПК «АСМО – ФХД»:*

Запустите файл *asmo-fhd\_rr-5.2.<xx>.msi*, откроется окно стандартной программы установки:

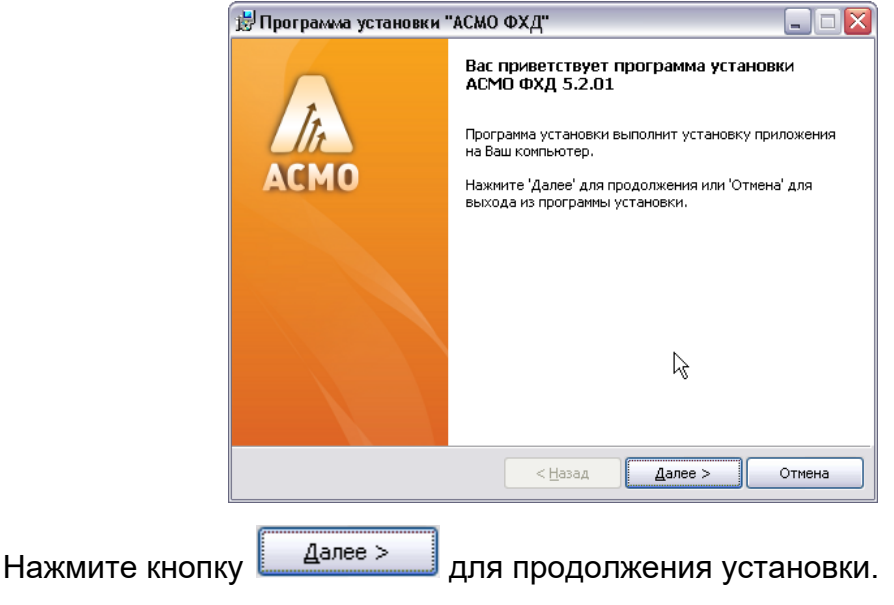

Введите вручную, выберите с помощью кнопки **обзор...** или оставьте предлагаемое по умолчанию место установки программы (*C:\asmo\fhd\_rr\*). Для создания ярлыка запуска ПК на рабочем столе не снимайте флажок ⊠.

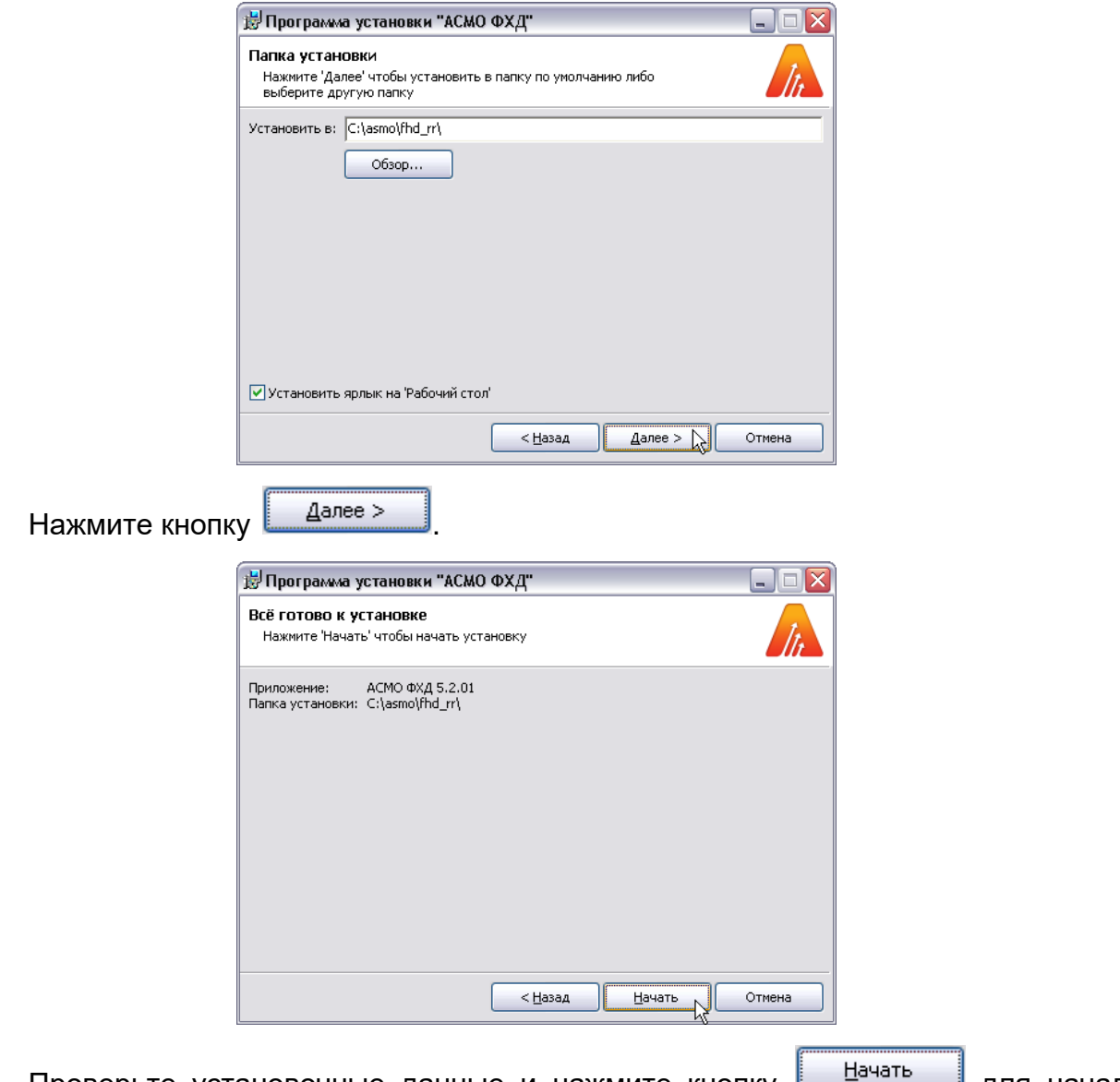

Проверьте установочные данные и нажмите кнопку **поричаем для начала** 

## установки.

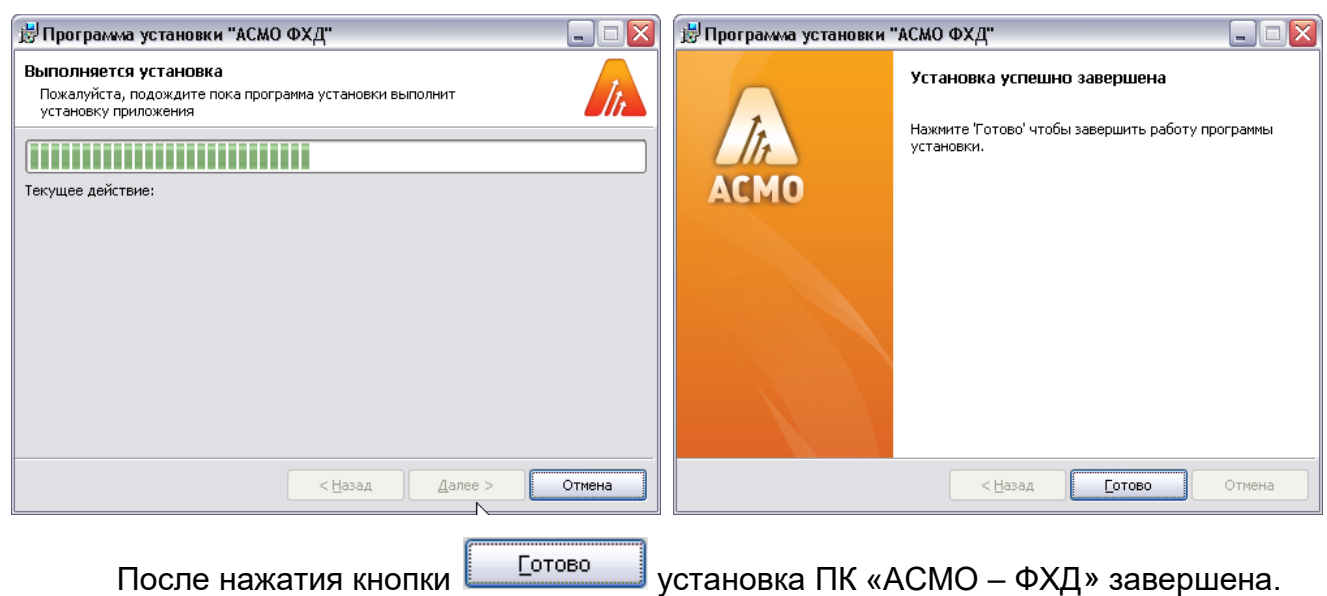

3. *Запуск ПК «АСМО – ФХД»:*

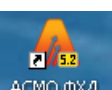

Запустите ярлык <sup>асмофхд</sup> на рабочем столе (ссылка на файл *C:\asmo\fhd***\_rr\***phx.exe*), откроется главное окно программы:

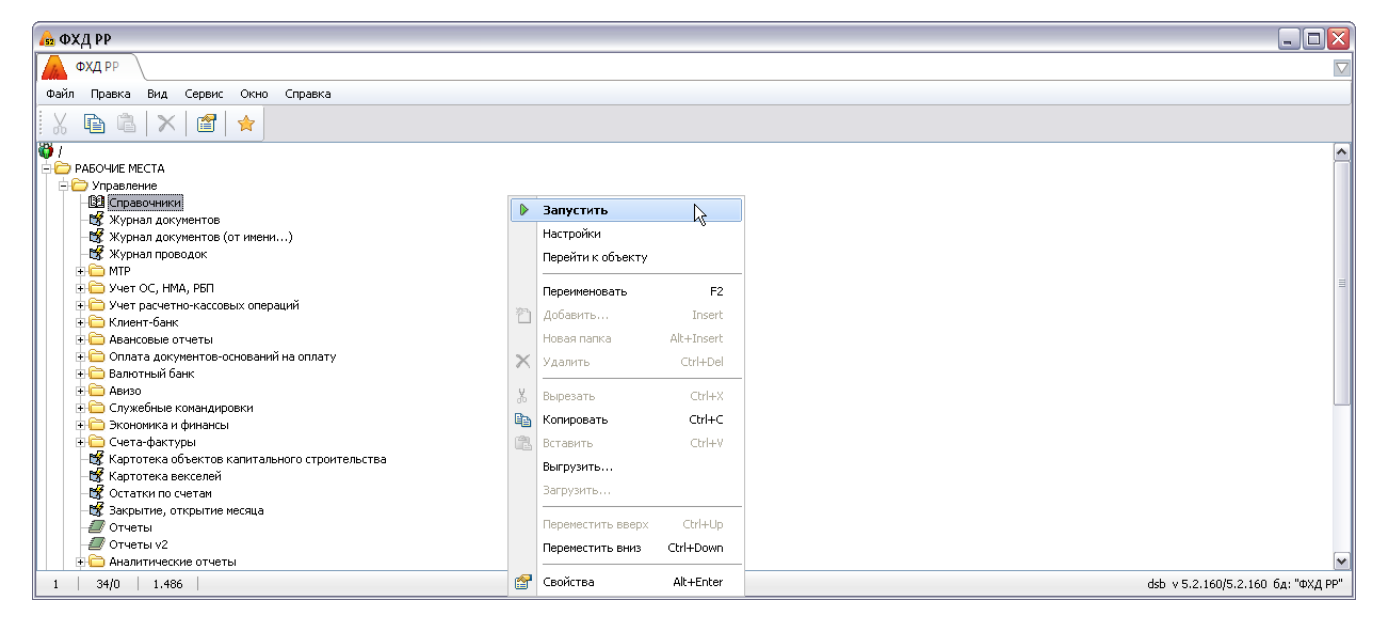

Запуск рабочих форм и отчетов выполняется двойным кликом на наименовании узла (например,  $\frac{1}{2}$ урнал документов), однократным на его значке (  $\frac{1}{2}$ ,  $\frac{1}{2}$ ) или с помощью команды *Запустить* контекстного меню правой кнопки мыши.

Успешной работы!